# Model Compare

Comparing MathWorks® Simulink®, Stateflow®, and dSPACE TargetLink models

## **Highlights**

- Intelligent and adjustable comparison algorithms with merge functionality
- **Flexible difference filter configuration and highly** configurable difference report generation
- Three-way analysis with conflict detection and automatic resolution options
- Built-in TargetLink support

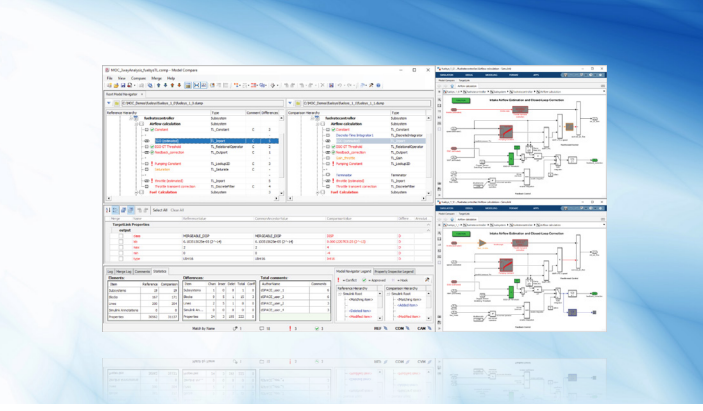

## **Application Areas**

Automatic comparison is a must whenever you work with multiple versions of a model. Model Compare from dSPACE can be used with any TargetLink, MathWorks® Simulink or Stateflow model, and also supports libraries. There is a broad range of use cases for Model Compare, for example:

- Managing different model versions or model variants
- **Merging parallel development branches**
- Verifying and reviewing model changes

## **Key Benefits**

Model Compare finds all the changes in a model. Even large models can be compared in minutes, which would be practically impossible without tool support. Furthermore, the optional three-way model analysis detects conflicting changes and shows how models have changed rather than only their differences. You can use filters to focus on relevant differences and ignore unimportant ones, such as layout changes or simulation settings. The support for review sessions also enables reliable, safe, and controlled reviews of model changes. The merge support simplifies the synchronization of changes in different versions of a model.

## **TargetLink Support**

Model Compare has built-in support for all TargetLink blocks and properties. They are displayed and handled like ordinary Simulink/Stateflow elements, so you do not have to bother with TargetLink implementation details. Since the semantics of TargetLink properties are known, they are also intelligently handled by the predefined filter options.

## **Review Sessions and Merge Support**

You can associate review comments to block and property differences found by the tool, including date/author tracing. Complex reviews with multiple participants are supported. Detected changes can be transferred from one model to another to merge parallel development branches or manage different model variants. With easy-to-use commands, merging models this way is much less error-prone than it would be by hand. The remaining differences between the models are constantly kept up-to-date, so that you always see the current state of your work.

## Main Features and Benefits

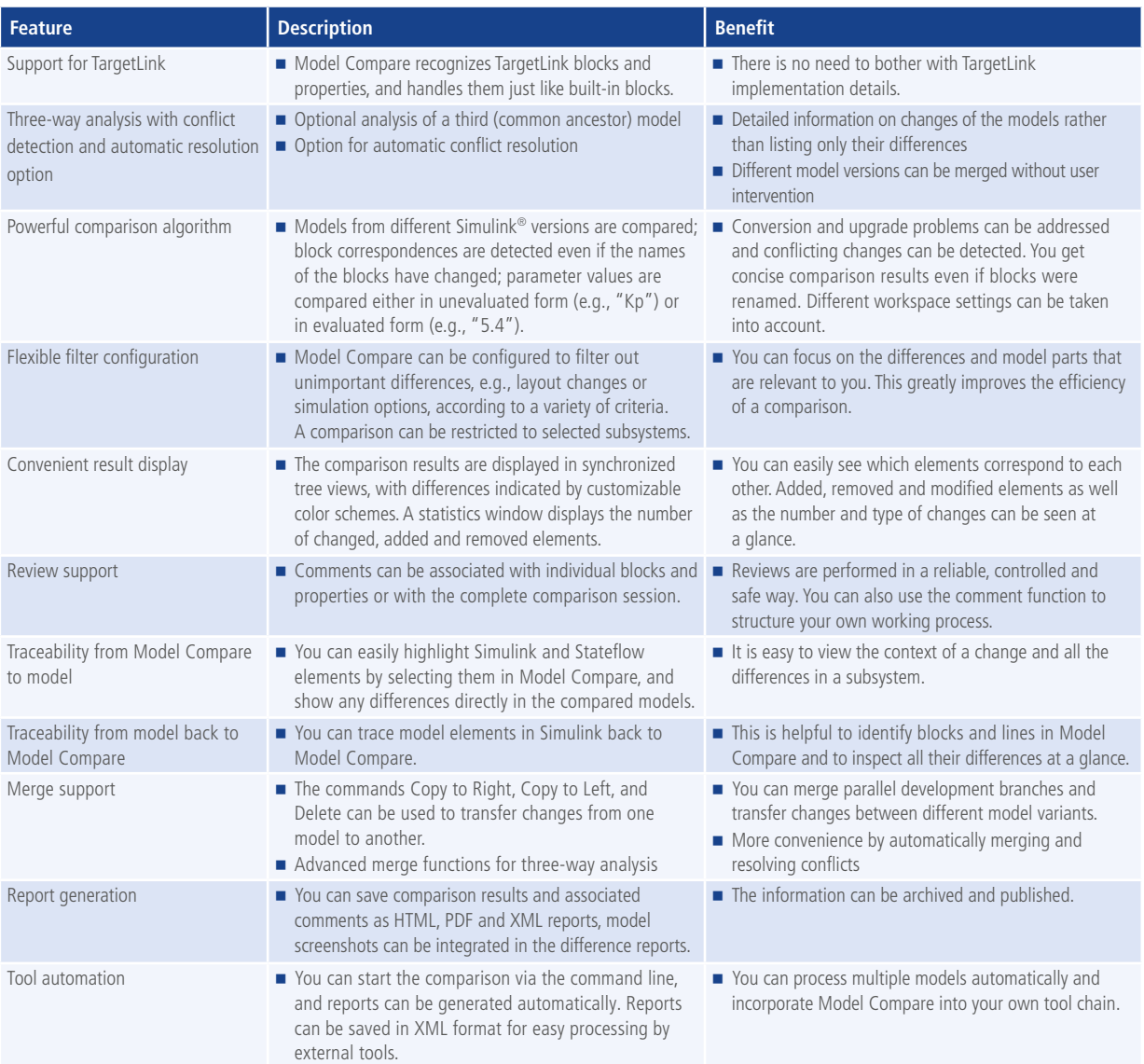

## **Order Information**

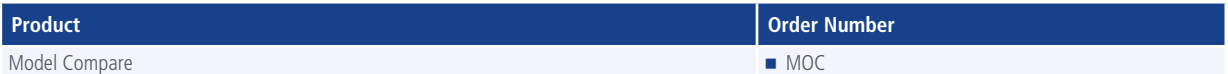

## **Relevant Software**

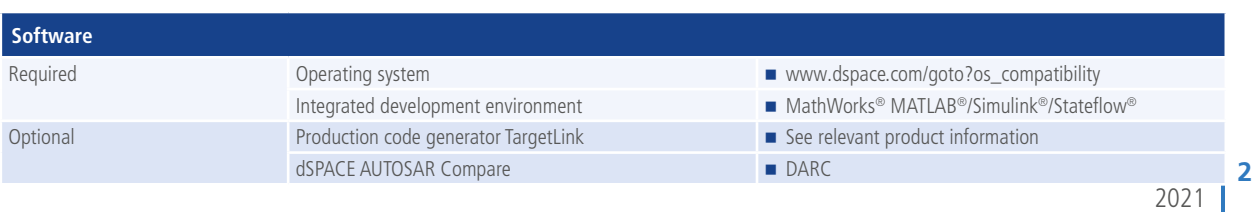

## **NEW: Model Compare 3.2**

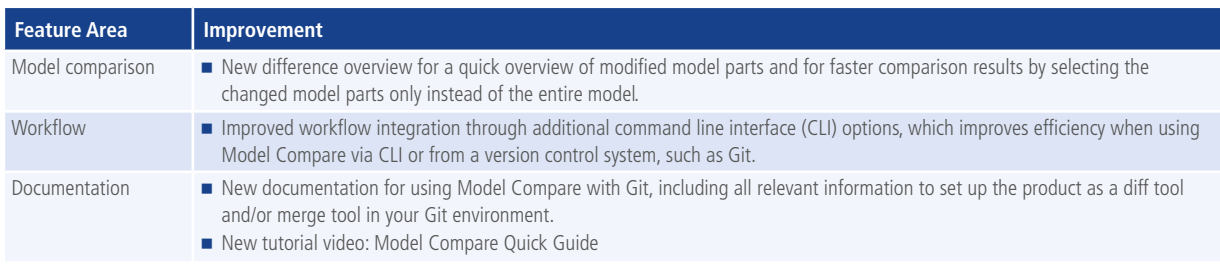

## **Graphical Display of Differences**

Model Compare shows all model differences clearly arranged in two synchronized tree views, where changed, added and removed elements are indicated by customizable colors. While navigating through the model hierarchy, all property differences can be inspected in the Property Inspector. Predefined and flexible filter configurations improve the efficiency of the comparison and let you adjust the view to your individual needs.

Differences can be traced from Model Compare directly to the Simulink/TargetLink models, where the corresponding elements are indicated by customizable colors. Thus, the differences can be easily inspected in the context of the models. In addition, elements of Simulink/TargetLink models can also be traced back to Model Compare to inspect all their differences at a glance.

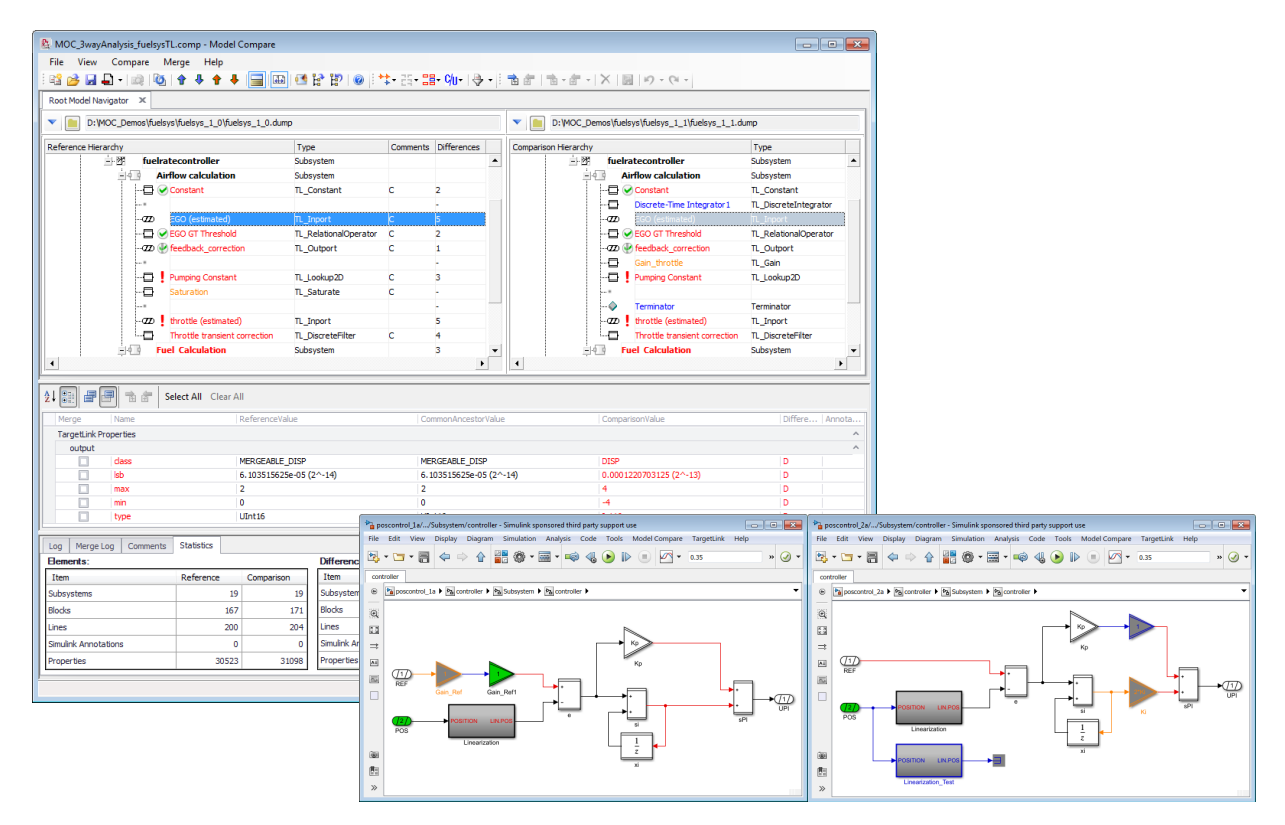

Graphical display of differences in Model Compare and directly in Simulink/TargetLink models.

## **Merge Support and Automatic Conflict Resolution**

With Model Compare you can eliminate differences between two Simulink/TargetLink models by merging the two models. Changes of model elements as well as individual properties can be transferred from one model to the other by commands Copy to Right, Copy to Left or Delete, if these changes exist in only one model. After performing a three-way analysis, additional comfort copy commands are available for automatically merging or resolving conflicts more conveniently.

A smart line handling mechanism automatically adjusts signal lines of copied or deleted blocks. If a block is copied, the related signal lines are copied as well. If a block is deleted, the related signal lines are automatically deleted or reconnected. All merge operations are logged in the merge log window.

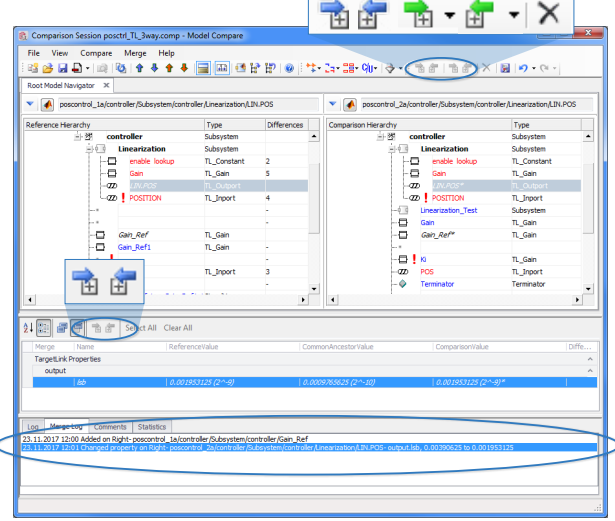

Model Compare Merge Support.

## **Report Generation**

Comparison results and associated comments can be saved as difference reports in HTML, PDF and XML format. The generated reports also include all the comments that were created during a review. Thus, Model Compare´s difference reports are also a means of filing review results.

There are advanced configuration options for customizing the report according to individual preferences. You can specify the subsystem level up to which screenshots are provided and the level of detail of the report.

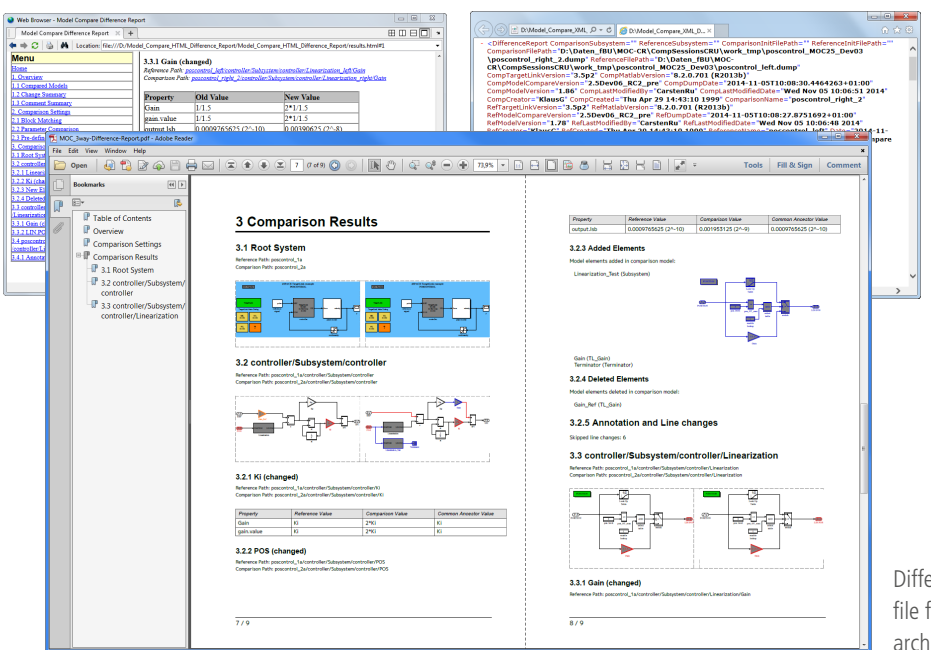

Difference reports in different file formats for publishing and/or archiving the comparison results.

## **Review Support**

With Model Compare you can associate review comments with the found block and property differences or even with the complete comparison session. Remaining differences can be marked as approved. Time stamps as well as author information are added automatically by the tool. Thus, Model Compare supports even complex reviews with multiple participants.

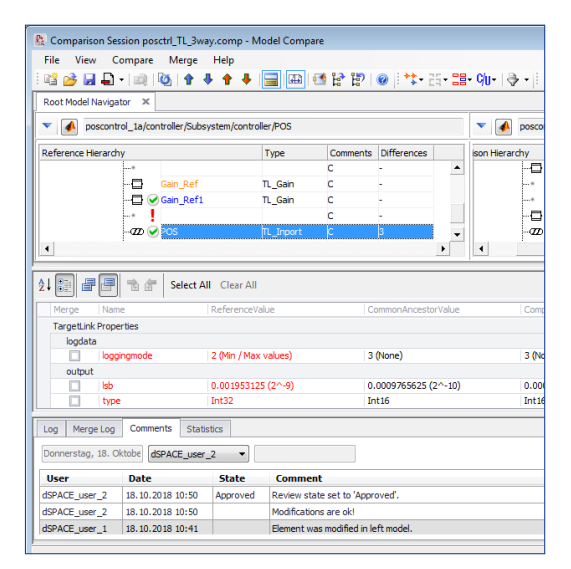

Review comments even from different users are supported.

### **Advanced Filter Options**

 $\overline{\Phi}$ 

Reset To Factory Default Set

 $Hep$ 

To make your work as efficient as possible, Model Compare provides several filter options. Thus, you can focus on the differences and model parts that are relevant to you and your current work: Via display filters you can specify which model elements to show in the hierarchy display. You can use predefined filters to focus on a specific kind of difference

or filter out unimportant ones such as layout changes or simulation settings. You can also define your own filters to exclude element properties or even entire model elements from the comparison. To reuse the defined filter settings in other projects, you can save them as favorites or export them as XML files.

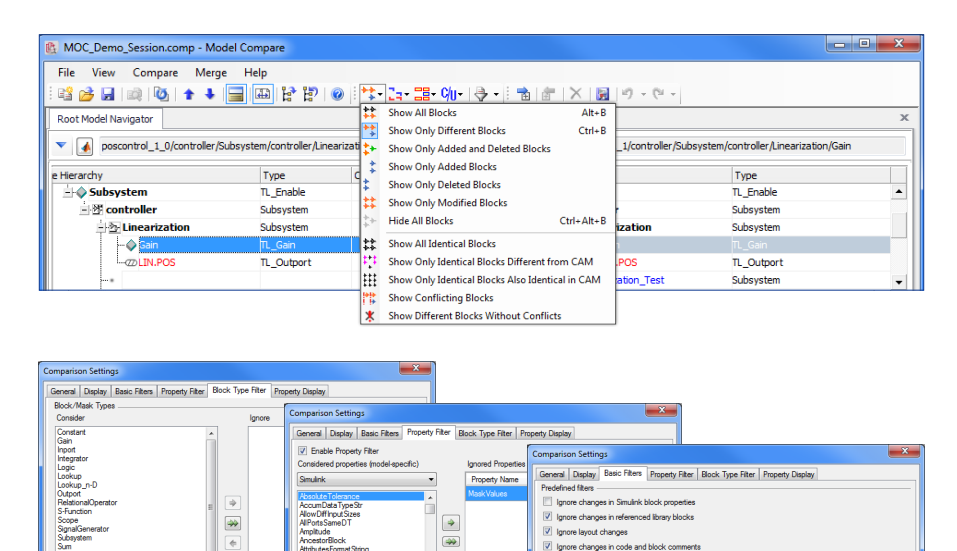

 $\blacklozenge$  $\frac{1}{2}$ 

Reset To Factory Default Se Help

Display filter, block type and property filter as well as predefined basic filters for ensuring efficient model comparisons.

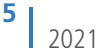

 $Hep$ 

Reset To Factory Default Settings | Save as User Default Settings

OK Cancel

V lanore layout changes wide diamages in code and block control and block control and block control and block control and block control and block control and block control and block control and block control and block control and block control an

Parameter comparisor

Compare parameter values as string

.<br>Compare symbolic and evaluated p

| Do not mark contents of inserted/removed subsys<br>| Ignore meta data changes<br>| Ignore MATLAB internal property changes<br>| Ignore changes in TargetLink block properties<br>| Ignore changes of TargetLink code generation se 7 Ignore changes in disabled TargetLink properties  $\fbox{Select all}\quad \fbox{Gear all}\quad \fbox{Feset selection to factory defaults}$ 

### **Customizing Block Comparison**

In order to make the comparison as efficient as possible also for models from other domains, Model Compare provides an add-on mechanism. This mechanism lets you use hook scripts to integrate block-specific knowledge in the comparison of any number of Simulink-based models. Differences in mask variables or block dialog parameters can therefore be displayed immediately, a method that has already been established for TargetLink models. Thus, Model Compare provides a concise and efficient model comparison also for models from other domains, such as rapid control prototyping (RCP) and hardware-in-the-loop (HIL) simulation.

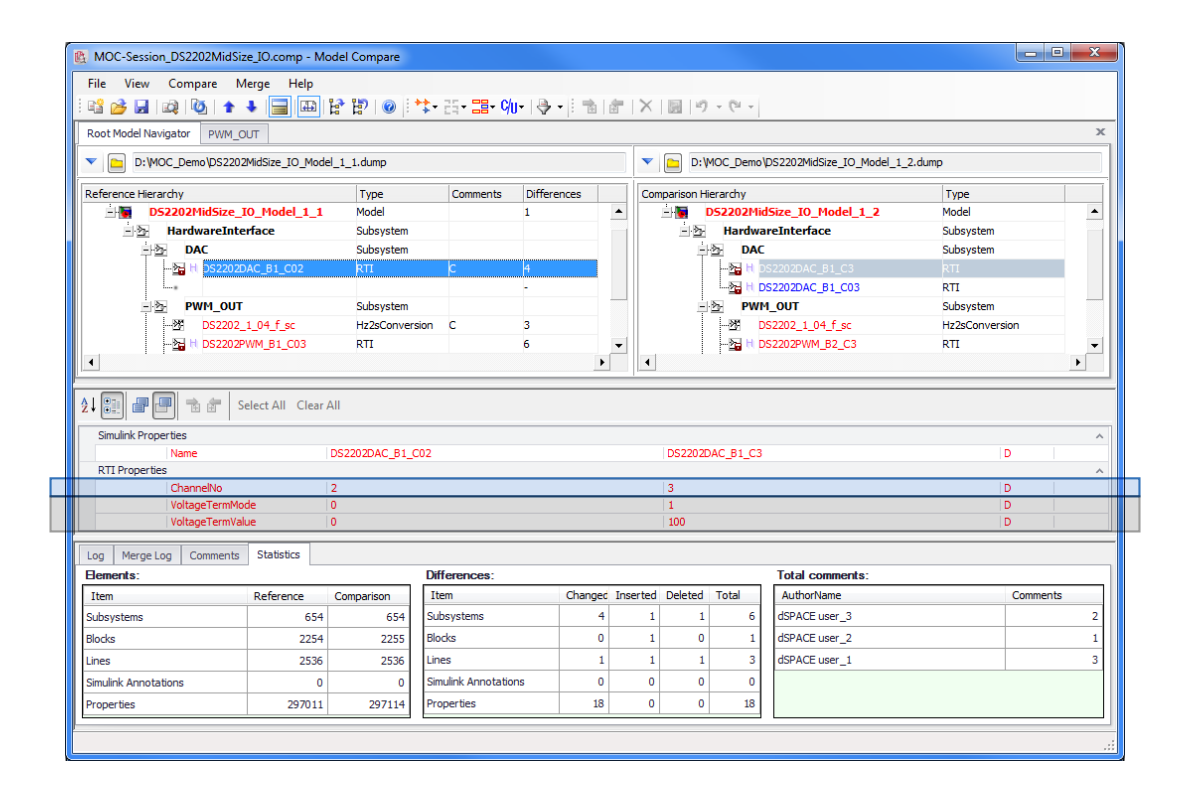

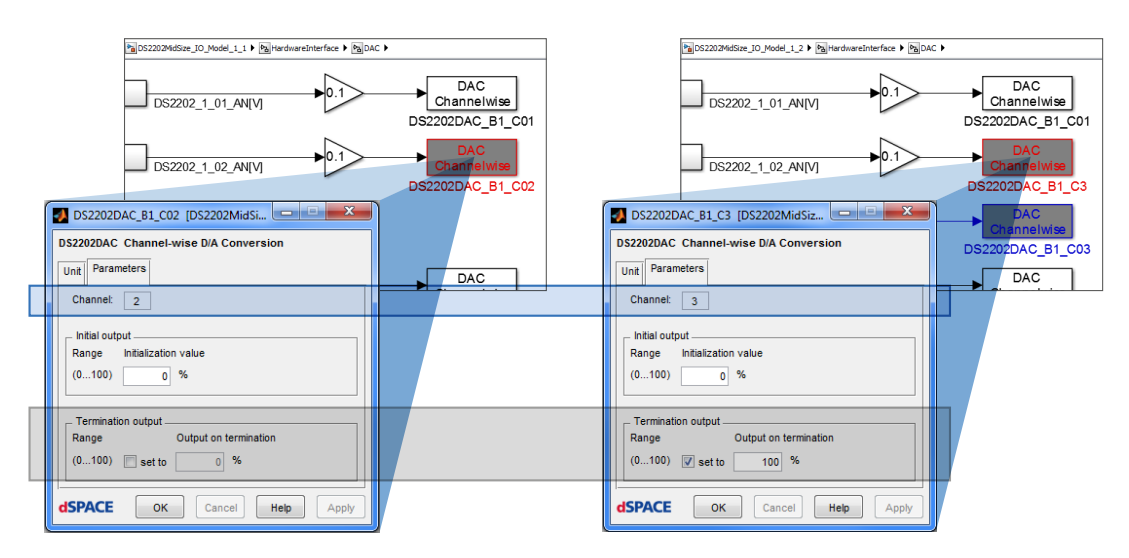

Example of 'customizing block comparison via a hook' for a block from RTI block library: Changes in the block properties Channel No. and Termination output block properties can be easily viewed in the Model Compare GUI.